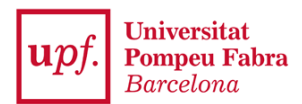

## **GUÍA RÁPIDA ACREDITACIÓN IDIOMAS (CIS)**

El aplicativo CIS consiste en un sistema automatizado e integrado para que los estudiantes de la UPF podáis realizar todas las gestiones y procedimientos que requieren la acreditación de un nivel de idioma:

- 1. Acreditación de idiomas para la convocatoria de movilidad
- 2. Reconocimiento académico en créditos para aprendizaje de lenguas en los estudios de grado (RAC)
- 3. Incorporación de créditos en el Minor de Plurilingüismo

## **Importante:**

- Si el certificado es válido, servirá automáticamente para la **convocatoria de movilidad**, sin necesidad de realizar ninguna otra acción.
- Además, en la última pantalla encontrarás dos casillas que te permitirán solicitar también el reconocimiento de créditos RAC y/o la incorporación de créditos en el Minor de Plurilingüismo.
- Para el **reconocimiento de créditos RAC**, es imprescindible que hayas obtenido el certificado mientras cursas tus estudios en la UPF; si obtuviste el certificado antes de empezar los estudios en la UPF, servirá para movilidad, pero no para el reconocimiento de créditos.

Para iniciar tu solicitud tendrás que acceder a través de [Secretaría](https://secretariavirtual.upf.edu/cosmos/Controlador/?apl=Uninavs&gu=a&idNav=inicio&NuevaSesionUsuario=true&NombreUsuarioAlumno=ALUMNO&responsive=S&idioma=es.ES&chl=S) Virtual a la aplicación **Acreditación certificados idiomas** y añadir un certificado. Para buscar el certificado tendrás que indicar el idioma (Inglés, Alemán, Francés…), el nivel de idioma (A1, B2, C1…) o la institución que lo ha expedido. Selecciona el certificado / idioma / nivel que se corresponda con tu documento acreditativo. A continuación tendrás que informar la fecha de obtención (si tu certificado lo indica) y adjuntar el certificado de idiomas en formato PDF.

Recuerda que es **obligatorio** adjuntar un documento para poder grabar tu solicitud. Si no adjuntas ningún documento que acredite el certificado, el aplicativo no te dejará grabar los cambios.

En esta última pantalla del trámite encontrarás dos casillas que te permitirán solicitar también el reconocimiento de créditos RAC y/o la incorporación de créditos en el Minor de Plurilingüismo.

Hasta que la secretaría de tus estudios no revise tu solicitud, el estado del certificado será **Pendiente de validar**. Una vez verificados los datos y la documentación aportada recibirás un correo electrónico avisando que tu solicitud ha cambiado de estado.

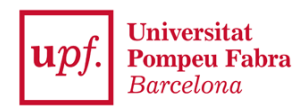

Recuerda que si el certificado es **válido**, servirá automáticamente para la **convocatoria de movilidad**, sin necesidad de realizar ninguna otra acción.

Si el certificado **no es válido** recibirás un comentario en el mismo correo indicando el motivo por el cual se ha denegado tu solicitud. Modificando los datos que te han marcado como incorrectos o volviendo a adjuntar otro documento, al grabar los cambios tu solicitud cambiará automáticamente de estado y volverá a "Pendiente de validar".

Podrás obtener un documento acreditativo de conocimientos de idiomas UPF en el que figuren todos los certificados oficiales, pruebas de nivel y cursos realizados en Idiomas UPF.

Para obtenerlo tendrás que seleccionar todos los certificados de idiomas aportados y de forma automática aparecerá al final de la página la opción **Imprimir en PDF**, el cual te permitirá descargar el certificado.

Solo se incluirán en el documento acreditativo los certificados que hayan estado validados.

## **CERTIFICADO PROVISIONAL / BACHILLERATO INTERNACIONAL**

En el caso que quieras aportar un **certificado de notas provisional de cualquier idioma** primero deberás indicar el idioma y el nivel (ejemplo: Inglés + B2). Para hacer más fácil la búsqueda, en el apartado del certificado del idioma puedes escribir la palabra **provisional** y te aparecerán los certificados provisionales dados de alta que se correspondan con el idioma y el nivel indicados.

Para acreditar el **Bachibac, Bachillerato europeo o internacional (equivalente a un B2)** tendréis que seguir el mismo procedimiento, indicando el idioma y el nivel y haciendo la búsqueda con la palabra **bachillerato**.

**Importante:** Los certificados provisionales son válidos solo para la solicitud de intercambio de la convocatoria de movilidad internacional.

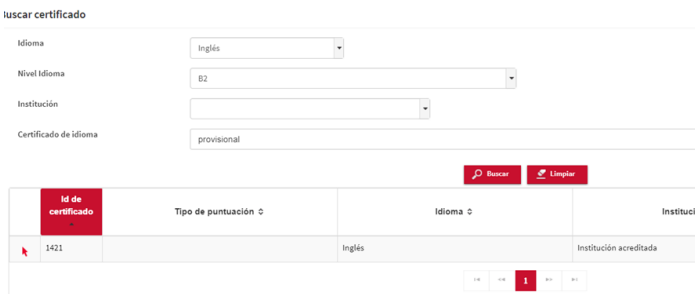